## Copyright © 2019 Clover INC しょーや社長

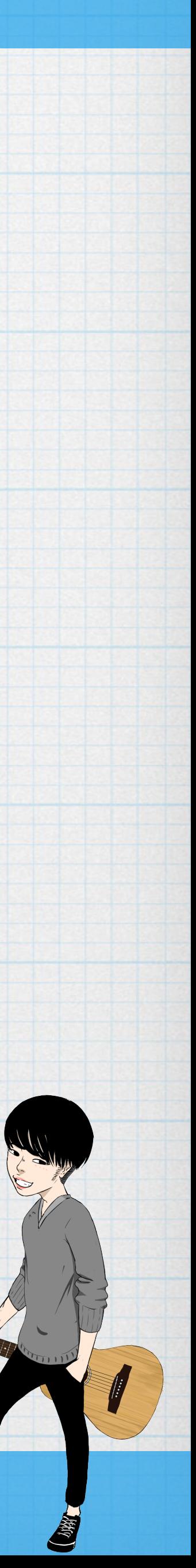

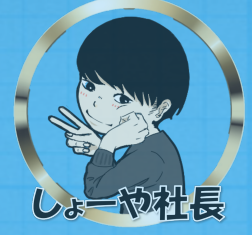

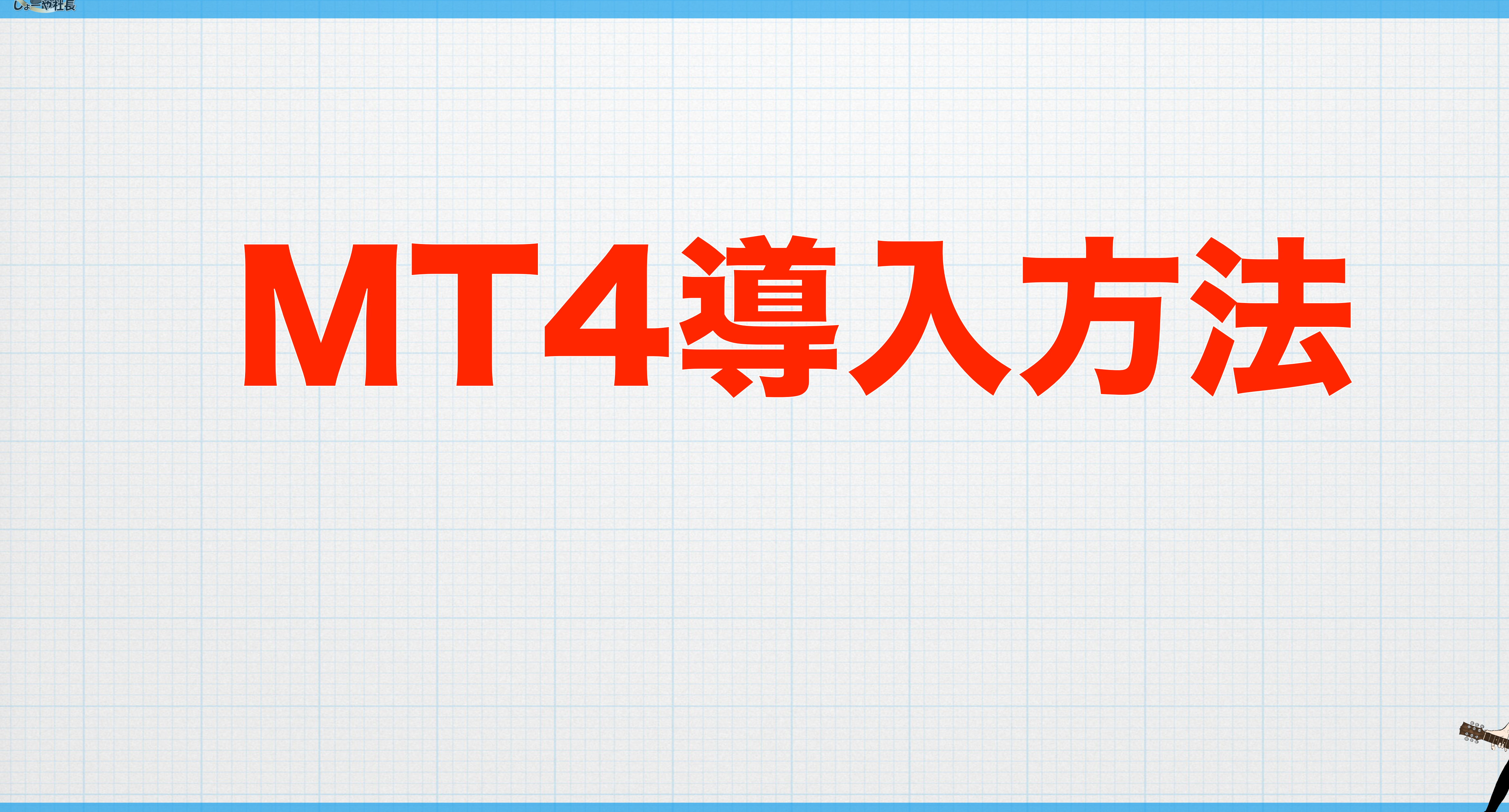

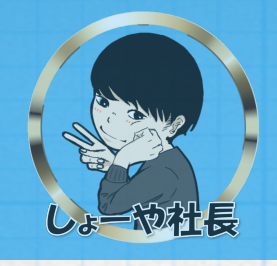

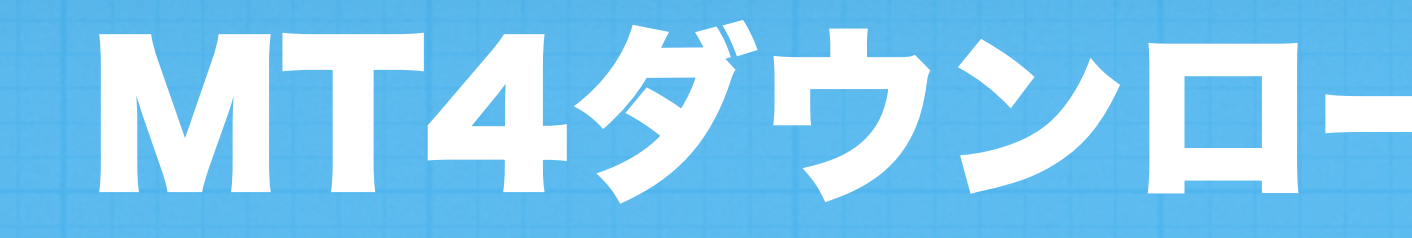

# 以下のURLをタップすると次のページに飛びます

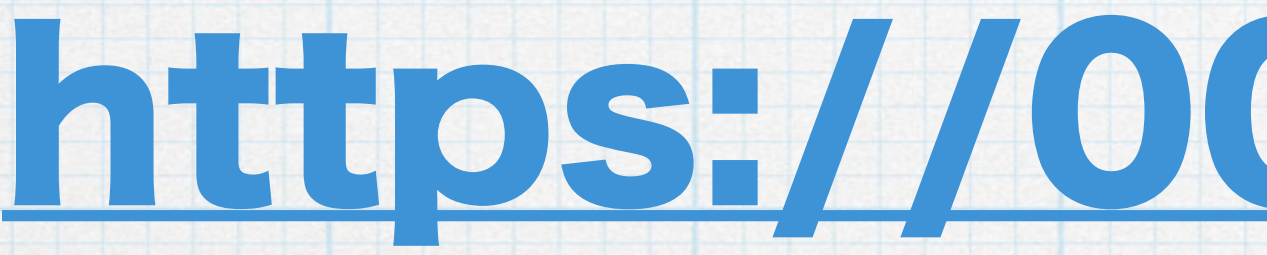

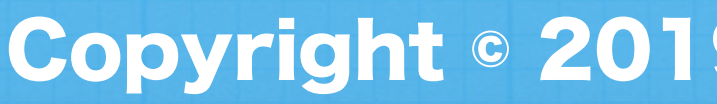

Copyright © 2019 Clover INC しょーや社長

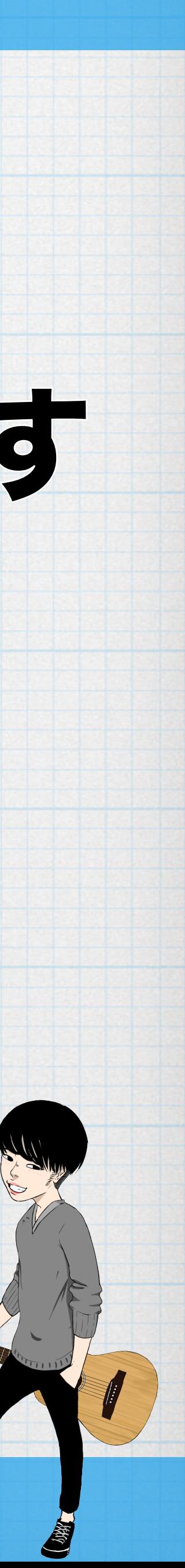

# https://00m.in/oMFDl

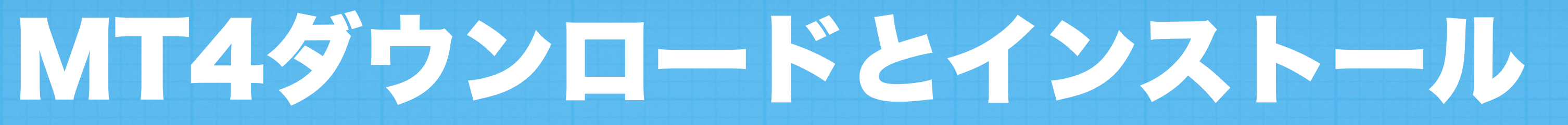

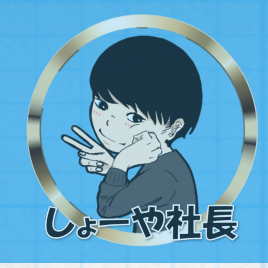

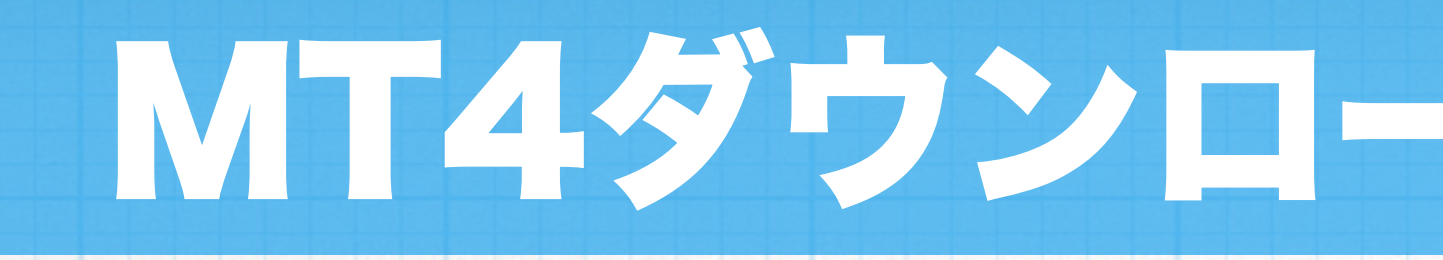

# WindowsとMacでダウンロード先が異なる

- ▶ 1つのログインで8つのプラットフォームヘアクセス
- ▶ マイクロロット口座 (オプション)
- ▶ 最狭0 pipsのスプレッド
- ▶ 100以上の銘柄を取引

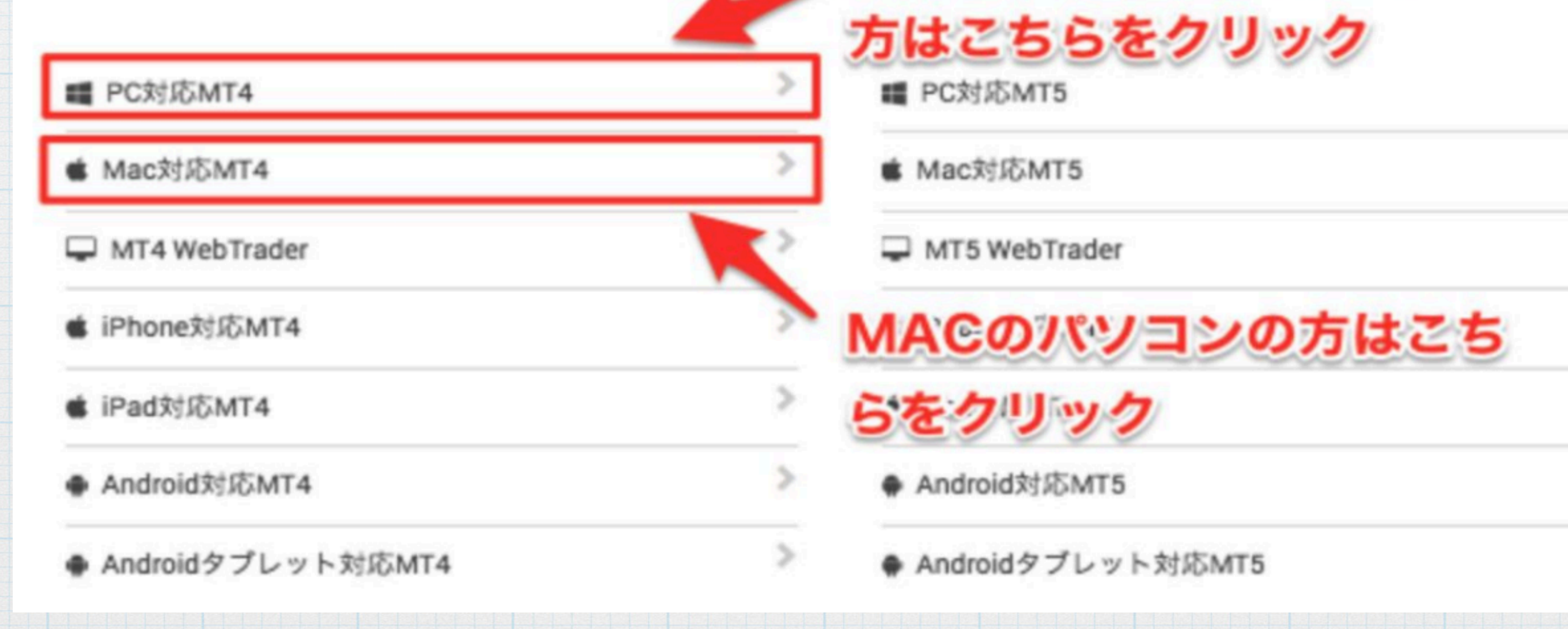

## Copyright © 2019 Clover INC しょーや社長

# MT4ダウンロードとインストール

- ▶ 1つのログインで7つのプラットフォームヘアクセス
- ▶ 80個以上の分析ツール
- ▶ 最新価格クオートで見る市場の深さ
- Windowsのパソコンの『咖啡の金

- 
- 

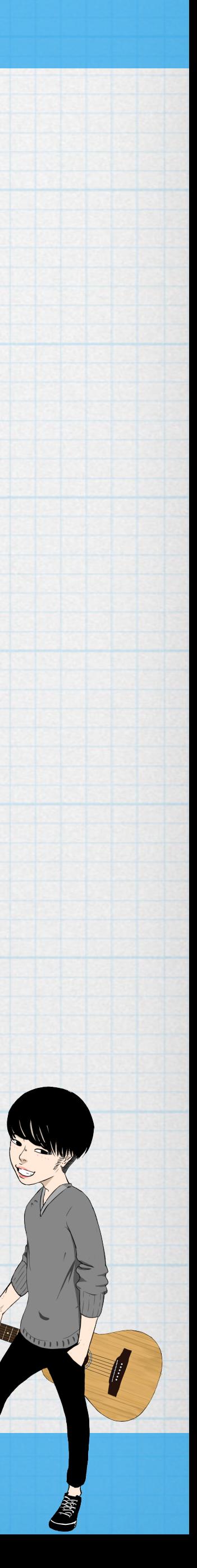

Y.

У

 $\rightarrow$ 

×

S.

Y.

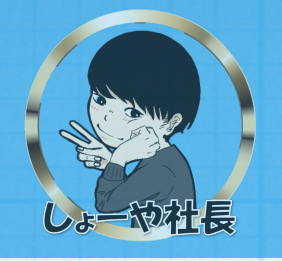

### XM MT4が優れている理由

XMは、約定力の品質を考慮したMT4を先駆けて提供致しまし た。リクオートなし、約定拒否なしで、そして1倍から888:1 倍までの柔軟なレバレッジを利用してMT4で取引しましょ う。

### **XM MT4の特徴**

- ▼ FX、CFD商品、先物を含む100以上の金融商品
- ✔ 1つのログインで8つのプラットフォームにアクセス
- ✔ 最小0ピップのスプレッド
- ✔ 完全なEA (エキスパート・アドバザー)の機能性
- ✔ ワンクリック取引
- ✔ 50のインジケータ及びチャート・ツールを持つテクニカ ル分析ツール
- ✔ 3つのチャートタイプ
- ✔ マイクロロット口座 (オプション)
- ✔ ヘッジ可能
- ✔ VPS機能

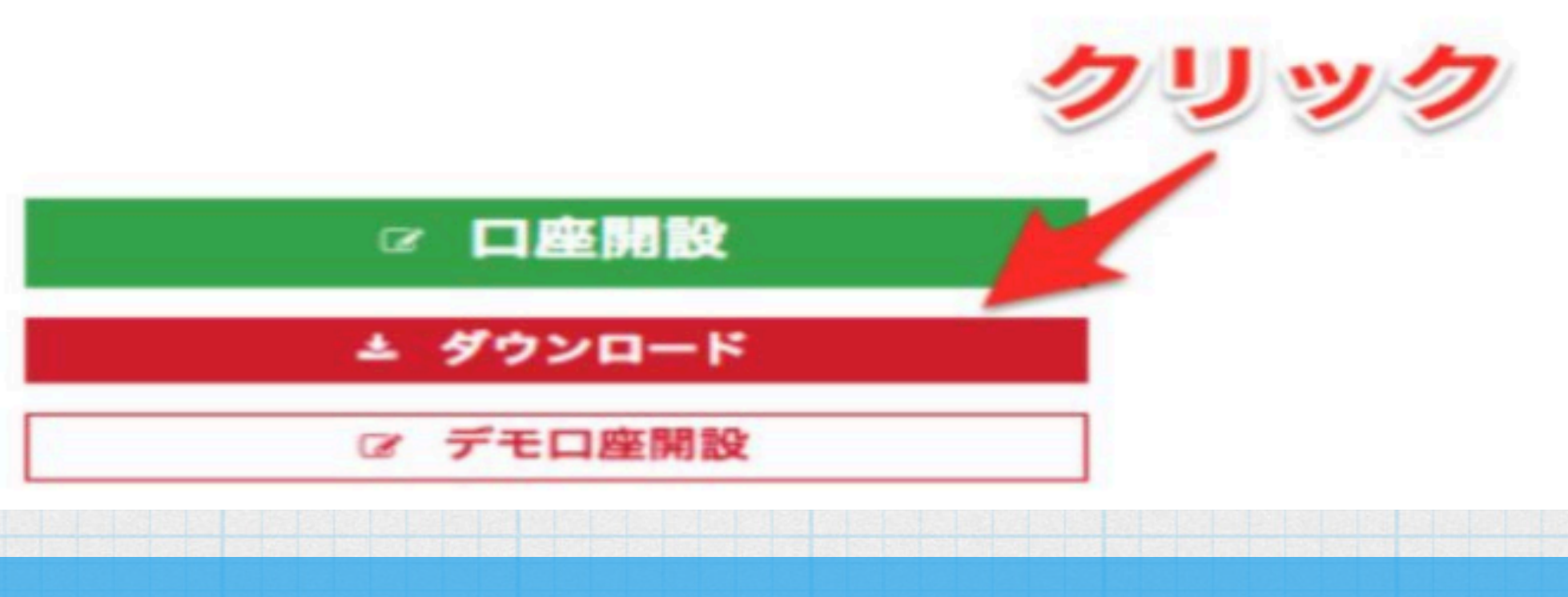

### Copyright © 2019 Clover INC しょーや社長

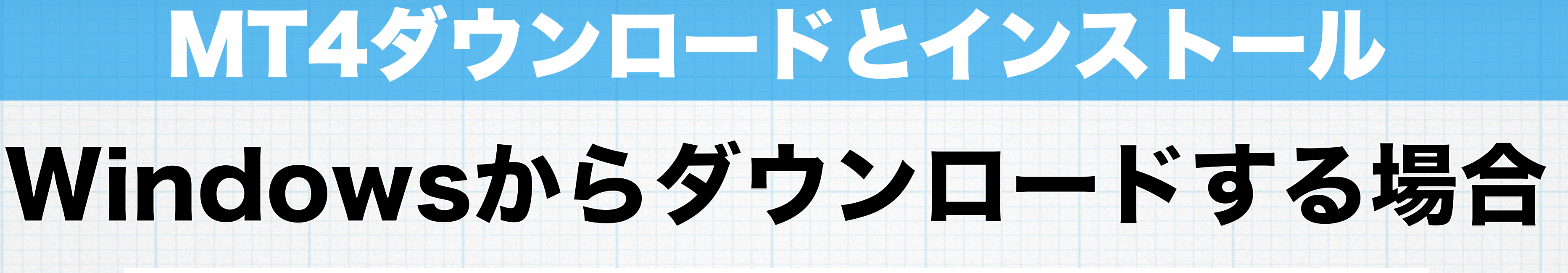

![](_page_3_Figure_18.jpeg)

![](_page_3_Picture_19.jpeg)

Copyright © 2019 Clover INC しょーや社長

![](_page_4_Picture_22.jpeg)

![](_page_4_Picture_0.jpeg)

![](_page_4_Picture_1.jpeg)

# Windowsでのインストール

MT4ダウンロードとインストール

→ XMTrading MT4 セットアップ (32 ビット)

**MetaTrader 4** 

 $\times$ 

メタクオーツ・ソフトウェア社 (METAQUOTES SOFTWARE CORP.)<br>取引ターミナルに関するエンドユーザーライセンス同意書

本製品のインストールの前に本同意書の同意条項をよくお読みください。本同意書では、内容<br>上別途必要としない限り、ここで使われる大文字から始まる用語は下記1項で示されるとおりに

本同意書及びその更新内容は、お客様とメタクオーツ・ソフトウェア社との間で法的関係を構成し、お客様もしくは第三者によってインストールされたコンピューター上の本製品の利用について規定します。メタクオーツ・ソフトウェア社はソフトウェア開発会社であり、現地通貨市場・国際通貨市場あるいは株式市場でのいかなる金融・投資・投資仲介業務・取引・データ供給サービス

お客様は「次へ」「同意する」若しくはそれに類するアイコンをクリックする」というま思連すようク<br>あるいは本製品の利用によって本同意書に同意することができます。フォリンソンソフ

「次へ」ボタンをクリックすると、この使用許諾契約の条項に同意したものとみなされます。

![](_page_4_Picture_77.jpeg)

# という名前のファイルがダウンロー ドされるので、そのファイルをクリッ クして下さい。

次へ(N)> をクリック。

## 「xmtrading4setup.exe」

## インストールが完了するとMT4が

起動します。

![](_page_4_Picture_8.jpeg)

![](_page_4_Picture_9.jpeg)

- Trading Poi

![](_page_5_Picture_0.jpeg)

### Mac対応XM MT4が優れている理由

Windowsコンピュータと同じ機能をMacで体験して頂けま す。リクオートなし、約定拒否なしで、そして1倍から888:1 倍までの柔軟なレバレッジを利用して、MacでのMT4取引を しましょう。

### Mac対応XM MT4の機能

- ✔ ブートキャンプやパラレルデスクトップの必要なし
- ✔ FX、CFD商品や先物を含む100以上の金融商品
- ◆ 1つのログインで8つのプラットフォームにアクセス
- ✔ 最小0ピップのスプレッド
- ✔ 完全なエキスパート・アドバイザー機能
- ✔ ワンクリック取引
- ✔ 50のインジケータ及びチャート・ツールを持つテクニカ ル分析ツール
- ✔ 3つのチャートタイプ
- ✔ マイクロロット口座 (オプション)
- ✔ ヘッジ可能

![](_page_5_Picture_15.jpeg)

![](_page_5_Figure_17.jpeg)

![](_page_5_Figure_18.jpeg)

Copyright © 2019 Clover INC しょーや社長

![](_page_5_Picture_21.jpeg)

![](_page_6_Picture_11.jpeg)

![](_page_6_Picture_12.jpeg)

![](_page_6_Picture_0.jpeg)

![](_page_6_Picture_1.jpeg)

## 「XMTrading.dmg」

# という名前のファイルがダウンロードされるの で、そのファイルをクリックして下さい。 右の画面が表示されるのでドラッグ&ドロップし てください。

※初めてMacにMT4をインストールした場合、 Macのシステム環境設定から「セキュリティとプ ライバシー」を選択「すべてのアプリケーション を許可する」にチェックを入れる必要がありま す。

インストールが完了するとMT4が起動します。

![](_page_6_Picture_8.jpeg)

XM Trading MT4

Applications